## **Lok oder Wagon - Bilder**

Ich hatte zuvor geschrieben das ich dieses Thema noch erklären werde. Es ist doch lästig wenn man eine neue Lok in der WDP Datenbank anlegt, immer das gleiche Foto erscheint. Sobald die Lok gespeichert ist sieht man sie in der Lokleiste auch. Es gibt, wie in WDP schon bekannt ,viele Wege diese zu erledigen. Ich zähle einmal Thema Lokbilder auf.

1. Fotografiere selber das Opfer.

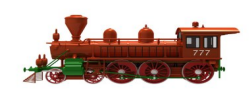

2. In der WDP Datenbank gibt es Vorlagen im Verzeichnis [C://](../../../../) Windigipet/PicHigh. = PicHigh Vom Stick zu kopieren, ist im Programm einfacher zu handhaben.

3. Kopien aus Webseiten wie zum Beispiel bei ESU , Märklin usw. freie Lizenzen.

4. Zum erwerben bei Modellplan eine Collection, mit allen Daten der Fahrzeuge, ist klasse aber kostet.

Um meine Bilder in die Datenbank zu bekommen fotografiere ich sie selber.

Ohne Handy, ist mir zu umständlich

Für Lokbilder sollte schon ein Ordner auf dem PC vorhanden sein

Dort lege ich alle meine Bilder für die Datenbanken ab. [C://](../../../..//) Bilder/Meine Lok\_Bilder\_WDP.

Die Kamera auf ein kleines Stativ oder auf eine Unterlage stellen, so das die Aufnahme super werden kann. Nicht wackeln bei der Aufnahme. Und gutes Licht, nicht zu grell z.b kein kaltweiß effekt.

## $\mathbf{D}^2_K$  $\mathbf{D}^2_K$  $\overline{\phantom{a}}$  $\overline{\mathbf{R}^2}$  $\overline{\phantom{a}}$  $\overline{\bullet}$  $\bullet$  $\overline{\mathbf{R}^2}$  $\overline{\mathbf{R}^2}$ ≖  $\bullet$  $\Box$  $\sqrt{2}$ <u> Timbrical a Tembrical a</u> Theoriana ina film Theoriana ina i <del>ma interreterreterre</del> 80 031

einige Beispielfoto

Hier einmal die Lokleiste im Programm selbst.

Die Lok mit den schwarzen Pfeile ist WDP Standard,

der grüne Pfeil zeigt, eigenes Foto zugeschnitten,

der blaue Pfeil WDP PicHigh.

der rote aus der ESU Datenbank, = Lok Bild Bazar.

Hier in der Leiste sollte man selber festlegen was man leiden kann.

Zu PicHigh muss ich gleich noch etwas schreiben, da es so ohne weiteres nicht geht. Es Bedarf einer kurzen Vorarbeit.

Fange ich damit mal an, mit: WDP 2021 Startfenster und der Büroversion. Den USB Stick bereithalten.

Im Startfenster , Büroversion starten, die Systemeinstellungen aufrufen. Unter Programmeinstellungen /rechts weiter Bilder&Sound aufrufen, das sieht dann so aus.

Jetzt den *Ordner PicHigh in das Verzeichniss [C://](../../../..//) [Windigipet /](../../../..//Windigipet/) kopieren.*

Wie auf den folgenden Bild zu sehen ist. 1 bis 4, der Reihe nach nur noch das Verzeichnis einfügen und fertig (4). Dann muss nicht immer der Stick benutzt werden.

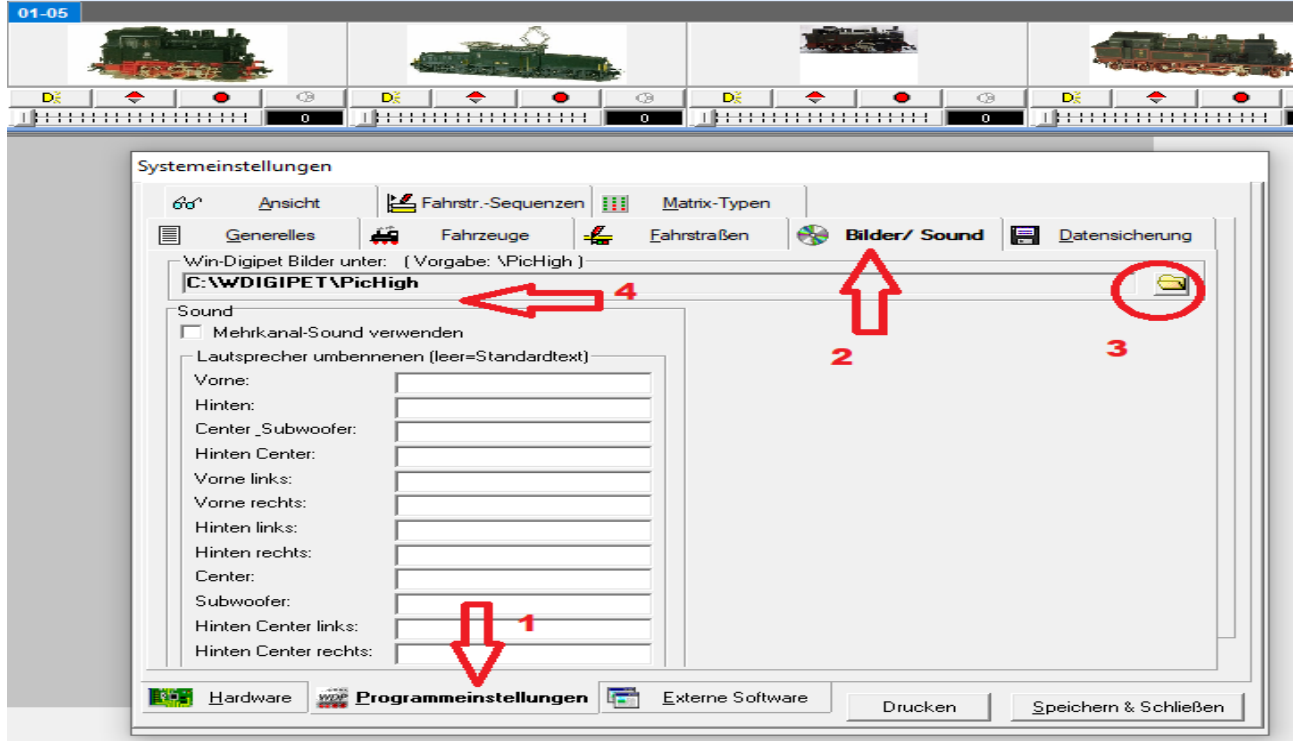

So das war die Vorarbeit.

Nun gehen wir zur FAZ Datenbank, wie ?

Erst mal da oben raus. Mit Speichern und Schließen.

Dann ist man wieder richtig, jetzt das kleine Loksymbol anklicken und es öffnet sich die FAZ\_DB. Jetzt wird das neue Fahrzeug oder ein bestehendes Fahrzeug ausgewählt.

Unten rechts im Fenster wähle man, Eigene Bilder, oder Win Digipet Bilder dann noch die Collection .

Die Collection ist separat zu Installieren und sehr Aufwändig gemacht, aber sehr gut. Ich nutze keine Collection.

Weiter mit WDP Bilder.

Für die erste Stunde reicht das Vollkommen aus, es kann auch eine anders Bild sein, die Lok fährt deswegen trotzdem

Soweit ist alles Verständlich ? Wenn nicht , weiter auf den nächsten Seiten.

Für eigene Bilder, nur das Bild aus dem Verzeichniss  $\underline{C:}///$  ..... anklicken und schon öffnet sich das Menü dazu. Im folgenden habe ich Bilder zu Anschauung mit Hinweis-Zeichen versehen.

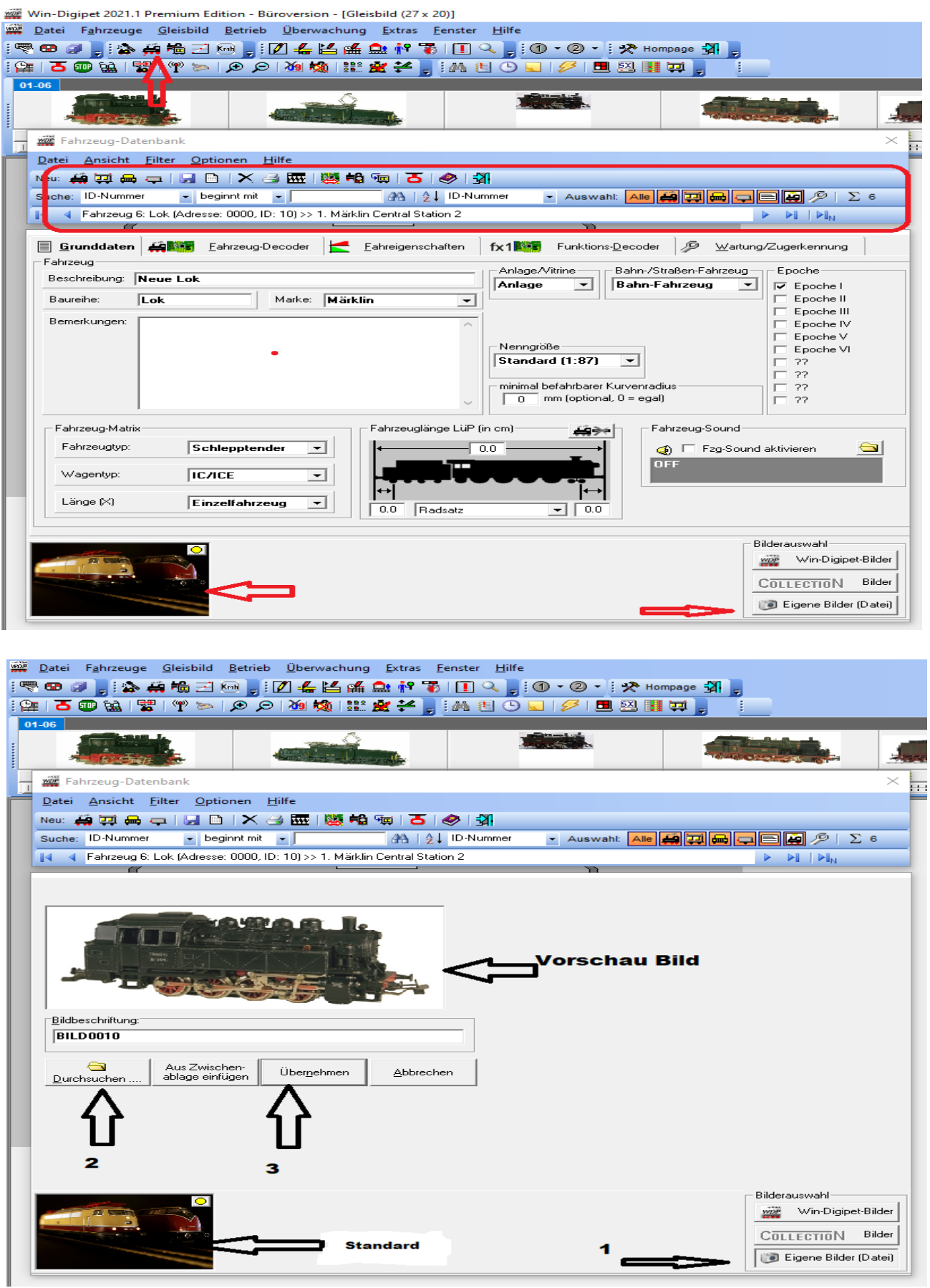

Hier meine Teil-Sammlung an Lok und Wagon Bildern

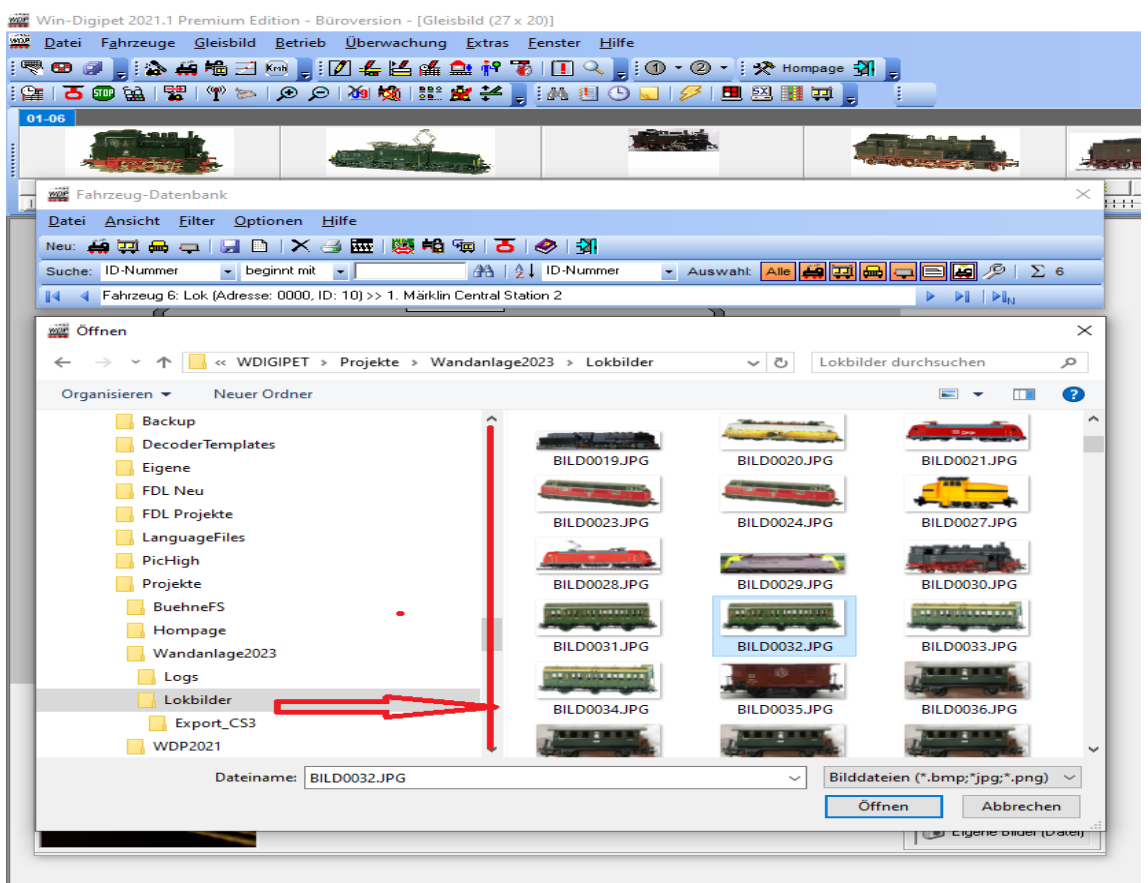

Wenn ich das markierte "Kreuz" klicke ist die ganze Lok komplett aus der Datenbank verschwunden.

Es gibt kein zurück mehr nur noch eine neue Lok erfassen, dann geht nur, neue Lok anlegen. Jetzt steht die Lok falsch herum, und nun?

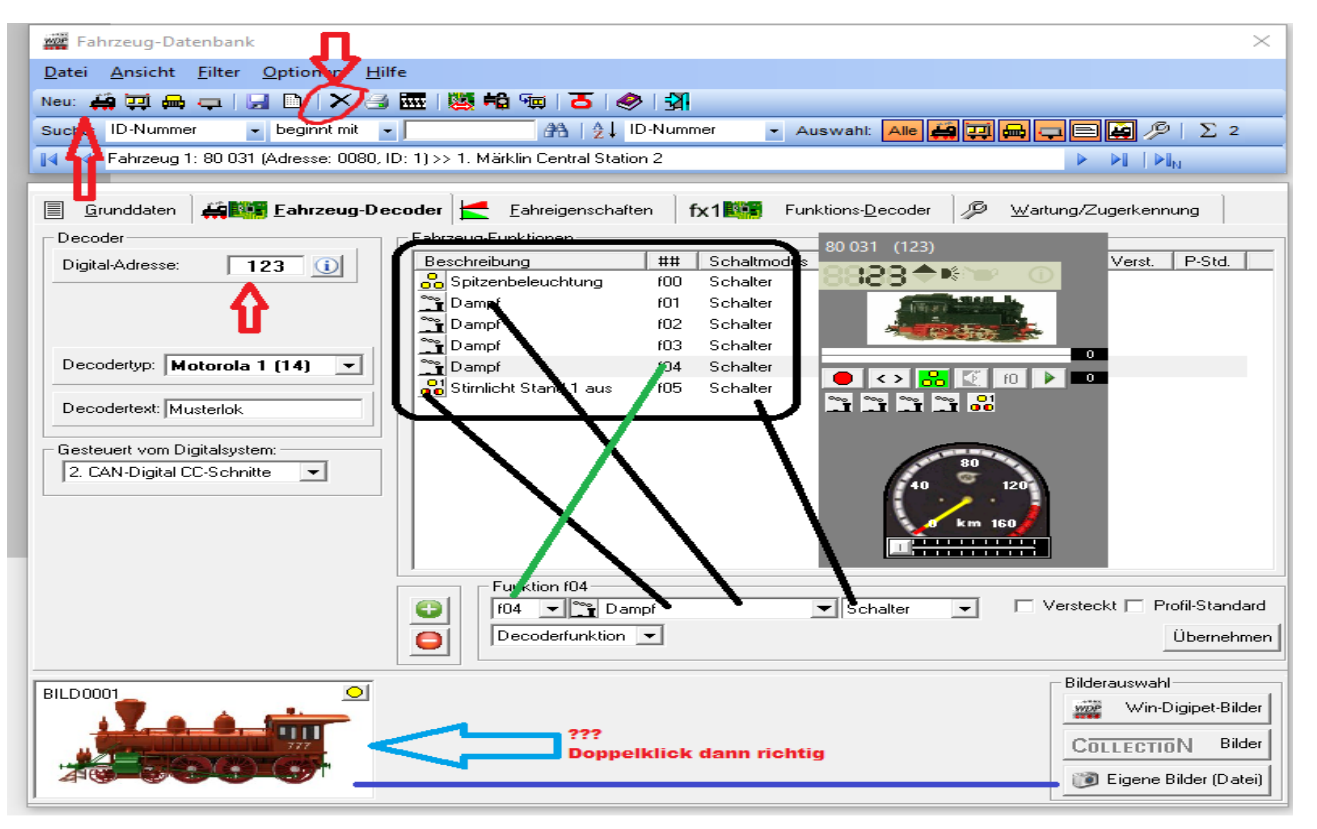

Wer, wie, was und wo zusammen gehört zeigen die Striche .

Hier kann ich nur einen kleinen Einblick verschaffen, um eine passende Lok in der Lokleiste, von dem Programm zeigen

Ich hoffen es hat bis hier Spass gemacht. Immer so ein bisschen im WDP Programm zu testen, was geht, was nicht.

In einem Tag ist das nicht alles erledigt. Wer keine guten PC Kenntnisse hat, der hats nicht leicht. Es gibt vieles zu bedenken.

Gruß Siggi